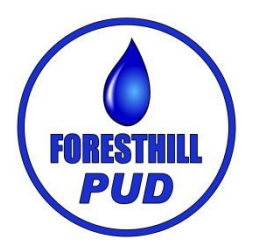

## AutoPay Set Up

Through our website www.**[foresthillpud.com](https://www.foresthillpud.com/)**

AutoPay is automatically drafted out of your bank account on the 15th of every month You can cancel the AutoPay option at anytime!

Go to our website at foresthillpud.com and log in to your account

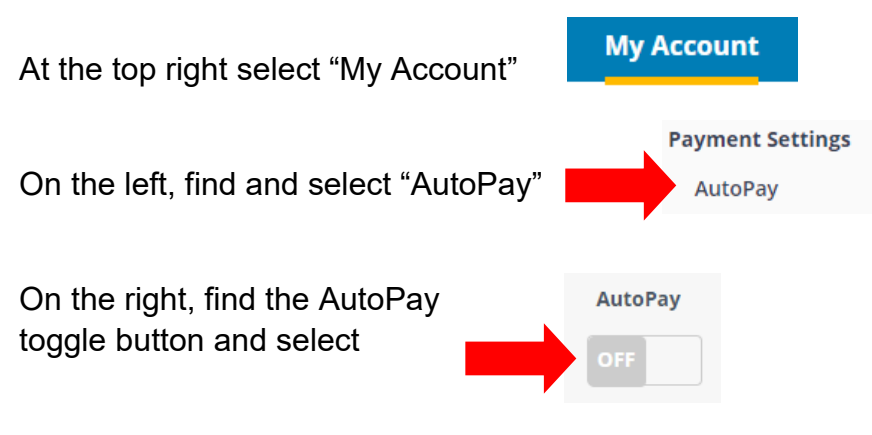

Either add a new payment method, or select an already saved payment method

Read the "AutoPay Terms and Conditions" If you agree check the box and select accept

y Yes, I have read the above and want to activate AutoPay!

ACCEPT AND ENABLE AUTOPAY

If you have any questions give us a call at 530-367-2511

We'd be happy to help!